D01087980B

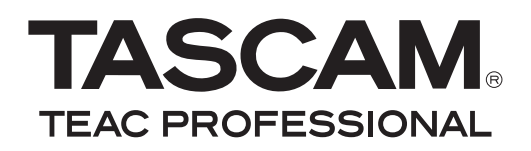

# US-122MKII **USB-2.0-Audio/MIDI-Interface**

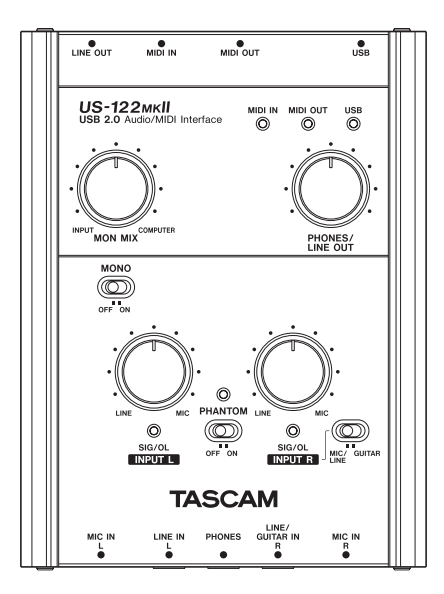

# Benutzerhandbuch

# <span id="page-1-0"></span>**Wichtige Sicherheitshinweise**

#### **Informationen für Benutzer in den USA**

Dieses Gerät wurde auf die Einhaltung der Grenzwerte für Digitalgeräte der Klasse B gemäß Abschnitt 15 der FCC-Bestimmungen hin geprüft. Diese Grenzwerte gewährleisten einen angemessenen Schutz vor schädlichen Störungen im Wohnbereich. Dieses Gerät erzeugt und nutzt Energie im Funkfrequenzbereich und kann solche ausstrahlen. Wenn es nicht in Übereinstimmung mit den Anweisungen der Dokumentation installiert und betrieben wird, kann es Störungen im Rundfunkbetrieb verursachen.

Grundsätzlich sind Störungen jedoch bei keiner Installation völlig ausgeschlossen. Sollte dieses Gerät Störungen des Rundfunk- und Fernsehempfangs verursachen, was sich durch Ein- und Ausschalten des Geräts überprüfen lässt, so kann der Benutzer versuchen, die Störungen durch eine oder mehrere der folgenden Maßnahmen zu beseitigen:

- a) Richten Sie die Empfangsantenne neu aus, oder stellen Sie sie an einem anderen Ort auf.
- b) Vergrößern Sie den Abstand zwischen dem Gerät und dem Empfänger.
- c) Schließen Sie das Gerät an eine Steckdose an, die mit einem anderen Stromkreis verbunden ist als die Steckdose des Empfängers.
- d) Wenden Sie sich an Ihren Händler oder einen Fachmann für Rundfunk- und Fernsehtechnik.

#### **WICHTIG**

Änderungen oder Modifikationen am Gerät, die nicht ausdrücklich von der TEAC Corporation geprüft und genehmigt worden sind, können zum Erlöschen der Betriebserlaubnis führen.

#### **Konformitätserklärung**

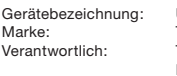

LIS-122MKII **TASCAM TEAC AMERICA, INC.** Montebello, California, U.S.A. Telefon: +1-323-726-0303

Dieses Gerät entspricht den Anforderungen von Abschnitt 15 der FCC-Bestimmungen in den USA und den Voraussetzungen für die CE-Kennzeichnung in der Europäischen Gemeinschaft. Der Betrieb unterliegt den folgenden beiden Bedingungen:

(1) Dieses Gerät darf keine schädlichen Störungen verursachen.

(2) Dieses Gerät muss empfangene Störungen jeglicher Art tolerieren, darunter auch solche, die den Betrieb beeinträchtigen.

Bitte tragen Sie hier die Modellbezeichnung und die Seriennummer (siehe Geräterückseite) ein, um sie mit Ihren Unterlagen aufzubewahren.

Modelbezeichnung

Seriennummer

- <span id="page-2-0"></span>Diese Anleitung ist Teil des Geräts. Bewahren Sie sie gut auf und geben Sie das Gerät nur mit dieser Anleitung weiter.
- Lesen Sie diese Anleitung, um das Gerät fehlerfrei nutzen zu können und sich vor eventuellen Restgefahren zu schützen.
- Beachten Sie alle Warnhinweise. Neben den hier aufgeführten allgemeinen Sicherheitshinweisen sind möglicherweise weitere Warnhinweise an entsprechenden Stellen dieses Handbuchs zu finden.

#### **Bestimmungsgemäße Verwendung**

Benutzen Sie das Gerät nur zu dem Zweck und auf die Weise, wie in dieser Anleitung beschrieben.

#### **Schutz vor Sachschäden durch Überhitzung**

- Versperren Sie niemals vorhandene Lüftungsöffnungen.
- Stellen Sie das Gerät nicht in der Nähe von Hitze abstrahlenden Geräten (Heizlüfter, Öfen, Verstärker usw.) auf.
- Stellen Sie dieses Gerät nicht an einem räumlich beengten Ort ohne Luftzirkulation auf.

#### **Schutz vor Sach- oder Personenschäden durch falsches Zubehör**

Verwenden Sie nur Zubehör oder Zubehörteile, die der Hersteller empfiehlt.

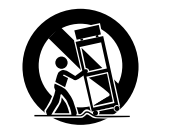

Verwenden Sie nur Wagen, Ständer, Stative, Halter oder Tische, die vom

Hersteller empfohlen oder mit dem Gerät verkauft werden.

#### **Schutz vor Folgeschäden durch mangelhafte Instandsetzung**

- • Lassen Sie Wartungsarbeiten und Reparaturen nur vom qualifizierten Fachpersonal des Kundendienstes ausführen.
- Bringen Sie das Gerät zum Kundendienst. wenn es Regen oder Feuchtigkeit ausgesetzt war, wenn Flüssigkeit oder Fremdkörper hinein gelangt sind, wenn es heruntergefallen ist oder nicht normal funktioniert oder wenn das Netzkabel beschädigt ist.

#### **Schutz vor Hörschäden**

Denken Sie immer daran: Hohe Lautstärkepegel können Ihr Gehör schädigen.

### **Angaben zur Umweltverträglichkeit und zur Entsorgung**

#### **Entsorgung von Altgeräten**

Wenn dieses Symbol eines durchgestrichenen Abfalleimers auf einem Produkt angebracht ist, unterliegt dieses Produkt den europäischen Richtlinien 2002/96/EC, 91/157/EWG und/oder 93/86/EWG sowie nationalen Gesetzen zur Umsetzung dieser Richtlinien.

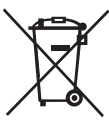

Richtlinien und Gesetze schreiben vor, dass Elektro- und Elektronik-Altgeräte sowie Batterien und Akkus nicht in den Hausmüll (Restmüll) gelangen dürfen. Um die fachgerechte Entsorgung, Aufbereitung und Wiederverwertung sicherzustellen, sind Sie verpflichtet, Altgeräte über staatlich dafür vorgesehene Stellen zu entsorgen.

Mit der ordnungsgemäßen Entsorgung von Altgeräten vermeiden Sie Umweltschäden und eine Gefährdung der persönlichen Gesundheit. Die Entsorgung ist für Sie kostenlos.

Weitere Informationen zur Entsorgung von Altgeräten erhalten Sie bei Ihrer Stadtverwaltung, beim Entsorgungsamt oder in dem Geschäft, in dem Sie das Produkt erworben haben.

# **Inhaltsverzeichnis**

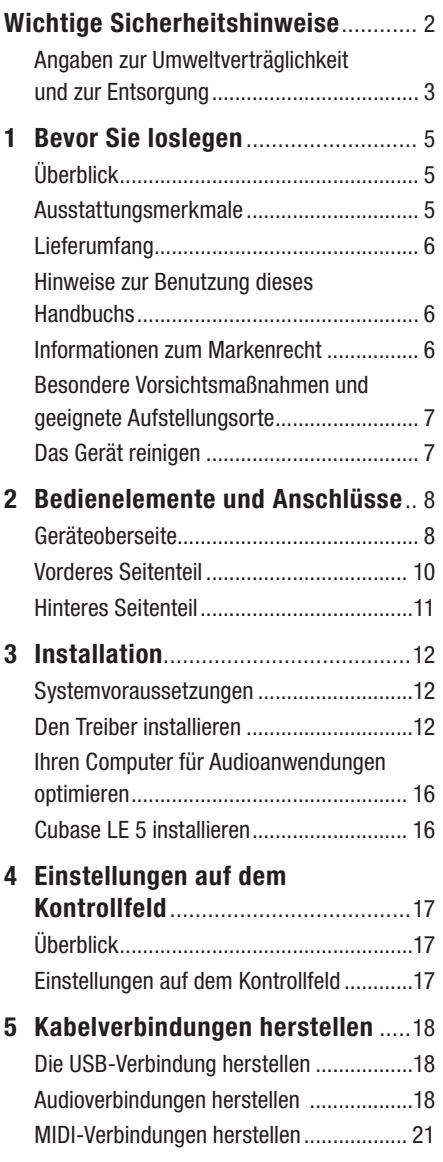

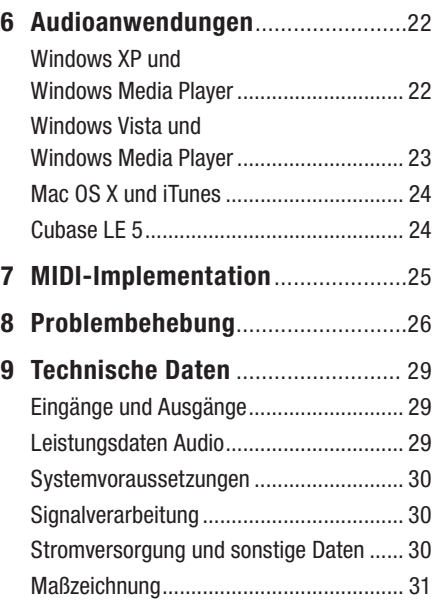

<span id="page-4-0"></span>Danke, dass Sie sich für das USB-2.0- Audio-/MIDI-Interface Tascam US-122MKII entschieden haben.

Bitte lesen Sie sich dieses Benutzerhandbuch sorgfältig durch, bevor Sie das US-122MKII verwenden, und machen Sie sich mit seinen Funktionen vertraut. Wenn Sie diese Hinweise beachten, wird es Ihnen viele Jahre zuverlässige Dienste leisten.

Bewahren Sie das Handbuch anschließend auf, damit Sie bei Bedarf jederzeit darauf zurückgreifen können.

Sie finden das Benutzerhandbuch auch auf der mitgelieferten CD-ROM oder auf der Tascam-Website (www.tascam.de).

Für den eventuellen Verlust von Daten, die Sie mithilfe dieses Produkts auf andere MIDI-Geräte Ihres Systems oder Speichermedien wie Festplatten aufgenommen haben, können wir selbstverständlich keine Haftung übernehmen.

# **Überblick**

Das US-122MKII ist ein USB-basiertes Audio-/MIDI-Interface, das für die Verwendung mit einem Computer und Software zur Audioverarbeitung, entwickelt wurde. Es enthält eine 24-Bit-/96-kHz-Audioschnittstelle mit je zwei Eingängen und Ausgängen sowie eine 16-kanalige MIDI-Schnittstelle.

Die USB-Schnittstelle sorgt dafür, dass sich das US-122MKII problemlos in jede auf einem Desktop- oder Laptop-Computer basierende digitale Aufnahmeumgebung integrieren lässt. Da die Stromversorgung des US-122MKII ausschließlich über die USB-Verbindung erfolgt, bildet es zusammen mit einem Laptop eine äußerst kompakte und mobile digitale Audioworkstation.

Darüber hinaus ist das Gerät ideal dafür geeignet, analoge Quellen wie Schallplatten und Kassetten auf einen Computer zu übertragen und als Audio-CDs zu erhalten.

# **Ausstattungsmerkmale**

- Audioschnittstelle mit 24 Bit/96 kHz.
- Übertragen Sie gleichzeitig zwei analoge Audiosignale (L, R) über die USB-Verbindung auf Ihren Computer, um sie dort aufzunehmen.
- Das US-122MKII bietet zwei Mikrofoneingänge über XLR (symmetrisch) und zwei Line-Eingänge über 6,3-mm-Klinkenbuchsen (symmetrisch/unsymmetrisch). Die Klinkenbuchse des rechten Kanals ermöglicht mithilfe eines Wahlschalters auch den direkten Anschluss einer elektrischen Gitarre oder eines Basses.
- Unsymmetrischer Stereo-Line-Ausgang (Cinchbuchsen) und Kopfhöreranschluss.
- MIDI-Eingang und MIDI-Ausgang
- • Die Direktabhörfunktion ermöglicht das latenzfreie Abhören der Eingänge.
- • Die Stromversorgung erfolgt über die USB-Verbindung.

#### **Wenn Sie Fragen zu Ihrem Computer haben**

Wenn Sie mit der grundlegenden Bedienung eines Computers noch nicht vertraut sind und die in diesem Handbuch beschriebenen Vorgänge nicht nachvollziehen können, ziehen Sie bitte die Bedienungsanleitung Ihres Computers zu Rate.

# <span id="page-5-0"></span>**Wichtige Sicherheitshinweise 1 – Bevor Sie loslegen**

# **Lieferumfang**

Zum Lieferumfang des US-122MKII gehören folgende Bestandteile. Gehen Sie beim Öffnen der Verpackung vorsichtig vor, um keine Teile zu beschädigen. Bewahren Sie den Originalkarton mit dem Verpackungsmaterial für einen künftigen Transport des Geräts auf.

Wenn Teile fehlen oder beim Transport beschädigt worden sind, wenden Sie sich bitte umgehend an Ihren Tascam-Fachhändler.

- Das US-122MKII.
- ein USB-Kabel.
- eine CD-ROM (mit Treibern und Handbüchern),
- • eine DVD-ROM mit Cubase LE 5 für Windows und Macintosh,
- eine Kurzanleitung für Cubase LE 5,
- • die Garantiekarte,
- das gedruckte Original-Benutzerhandbuch.

### **Hinweise zur Benutzung dieses Handbuchs**

Wir verwenden in diesem Handbuch die folgenden Schriftauszeichnungen:

• Schalter, Drehregler und Anzeigelämpchen auf der Geräteoberseite sowie die Anschlüsse auf der den vorderen und hinteren Seitenteilen sind mit fetten Großbuchstaben bezeichnet.

#### Beispiel: **LINE IN L**-Anschluss

• Mit dem folgenden Schriftbild kennzeichnen wir Menüfunktionen und Meldungen der Software sowie die auf dem Monitor dargestellten Bedienelemente.

Beispiel: *Control Surface Protocol*

• Zusätzliche Informationen werden bei Bedarf wie folgt dargestellt:

#### **Anmerkung**

*Erläuterungen und ergänzende Hinweise zu besonderen Situationen.*

#### **Wichtig**

*Besonderheiten, die bei Nichtbeachtung zu Funktionsstörungen oder unerwartetem Verhalten des Geräts führen können.*

#### **VORSICHT**

*Die so gekennzeichneten Hinweise müssen Sie unbedingt beachten. Andernfalls besteht Verletzungsgefahr, die Gefahr von Schäden an diesem oder anderen Geräten sowie das Risiko von Datenverlust.*

### **Informationen zum Markenrecht**

- • Tascam ist eine eingetragene Marke der TEAC Corporation.
- • Windows, Windows XP und Windows Vista sind Marken bzw. eingetragenen Marken der Microsoft Corporation in den USA und/oder anderen Ländern.
- • Apple, Macintosh, Mac OS und Mac OS X sind Marken bzw. eingetragenen Marken der Apple Inc. in den USA und anderen Ländern.
- Pentium und Intel sind Marken der Intel Corporation in den USA und anderen Ländern.
- • AMD Athlon ist eine Marke der Advanced Micro Devices, Inc.
- ASIO und Cubase sind Marken bzw. eingetragene Marken der Steinberg Media Technologies GmbH.
- • Andere in diesem Dokument genannte Firmenbezeichnungen, Produktnamen und Logos sind als Marken bzw. eingetragenen Marken das Eigentum ihrer jeweiligen Inhaber.

### <span id="page-6-0"></span>**Besondere Vorsichtsmaßnahmen und geeignete Aufstellungsorte**

#### **VORSICHT**

- **•** *Stellen oder legen Sie nichts auf das Gerät, um die Wärmeabfuhr nicht zu behindern.*
- **•** *Stellen Sie das Gerät nicht über einem anderen Wärme abgebenden Gerät auf (zum Beispiel einem Verstärker).*

#### **Kondensation vermeiden**

#### **VORSICHT**

*Wenn Sie das Gerät aus einer kalten Umgebung in eine warme Umgebung bringen, besteht die Gefahr, dass sich Kondenswasser bildet. Kondenswasser im Geräteinneren kann Fehlfunktionen und Schäden hervorrufen. Um dies zu vermeiden, lassen Sie das Gerät ein bis zwei Stunden stehen, bevor Sie es einschalten.*

### **Das Gerät reinigen**

Um das Gerät zu reinigen, wischen Sie es vorsichtig mit einem weichen, trockenen Tuch ab. Verwenden Sie zum Reinigen niemals getränkte Reinigungstücher auf chemischer Basis, Reinigungsbenzin, Verdünner, Alkohol oder andere chemische Substanzen, da diese die Oberfläche angreifen können.

## <span id="page-7-0"></span>**Geräteoberseite**

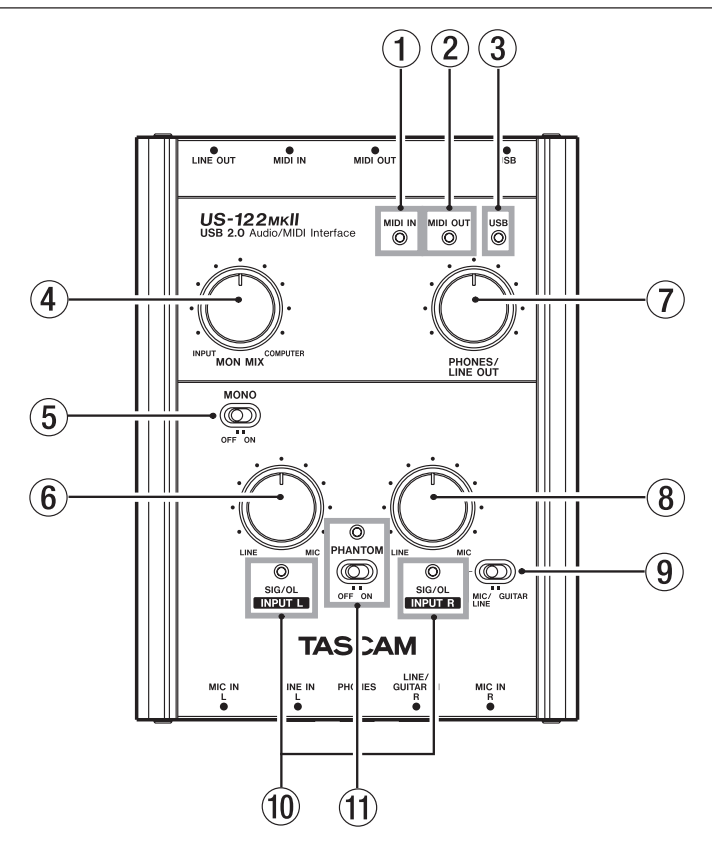

1 **MIDI IN-Lämpchen** Leuchtet, wenn am **MIDI IN**-Anschluss MIDI-Daten empfangen werden.

#### **Anmerkung**

*Wenn von einem Gerät der MIDI-Befehl Active Sense empfangen wird, blinkt dieses Lämpchen dauerhaft.*

2 **MIDI OUT-Lämpchen** Leuchtet auf, wenn am **MIDI OUT**-Anschluss MIDI-Daten ausgegeben werden.

3 **USB-Lämpchen** Leuchtet auf, wenn eine funktionierende USB-Verbindung mit dem Hostcomputer besteht.

4 **MON MIX-Balanceregler** Regelt die Balance der Signalquellen an den **LINE OUT**-Buchsen und der **PHONES**-Buchse. Wenn Sie diesen Regler in Richtung **INPUT** drehen, hören Sie mehr von dem Signal, das an den Eingängen des US-122MKII (**MIC IN** oder **LINE IN**) empfangen wird. Wenn Sie den Regler in Richtung **COMPUTER** drehen,

# **2 – Bedienelemente und Anschlüsse Wichtige Sicherheitshinweise**

hören Sie mehr von dem Signal, das über die USB-Verbindung vom Computer kommt.

5 **MONO-Schalter** Wenn Sie das Signal mono abhören wollen, stellen Sie diesen Schalter auf die Position **ON**. Der Schalter beeinflusst nur das Eingangssignal an den Anschlüssen **MIC IN/LINE IN**.

6 **INPUT L-Regler** Regelt den Pegel des Eingangssignals an der **MIC IN L**-Buchse und **LINE IN L** -Buchse.

7 **PHONES/LINE OUT-Pegelregler** Regelt den Ausgangspegel an den **LINE OUT**-Buchsen und der **PHONES**-Buchse.

#### **VORSICHT**

*Drehen Sie diesen Regler herunter, bevor Sie Kopfhörer oder Verstärker anschließen. Anderenfalls können plötzliche laute Geräusche auftreten, die Ihr Gehör oder Ihre Geräte schädigen.*

8 **INPUT R-Regler** Regelt den Pegel des Eingangssignals an der **MIC IN R**-Buchse und **LINE IN R**-Buchse.

9 **MIC/LINE-GUITAR-Wahlschalter** Diesen Schalter stellen Sie entsprechend der an der Buchse **LINE/GUITAR IN R** angeschlossenen Signalquelle ein. Wählen Sie die Position **GUITAR**, wenn Sie eine elektrische Gitarre oder einen Bass angeschlossen haben. Wählen Sie die Position **MIC/LINE**, wenn Sie ein elektronisches Musikinstrument, ein Audiogerät oder ein Mikrofon angeschlossen haben.

0 **SIG/OL-Lämpchen** Leuchten auf, wenn am linken bzw. rechten Eingangskanal ein Signal anliegt.). Grünes Leuchten zeigt an, dass ein Signal empfangen wird. Rotes Leuchten zeigt an, dass das Eingangssignal übersteuert.

Die Lämpchen leuchten grün, solange sich der Pegel des Eingangssignals im Bereich zwischen –30 dB und –2 dB bewegt. Sobald der Eingangspegel –2 dB überschreitet, leuchten sie rot.

 $(1)$  **PHANTOM-Schalter und** 

**Lämpchen** Schaltet die +48-Volt-Phantomspeisung an den **MIC IN**-Buchsen ein.

Das Lämpchen leuchtet, wenn sich der **PHANTOM**-Schalter in der Stellung **ON** befindet und das US-122MKII mit Strom versorgt wird.

#### **VORSICHT**

- **•** *Schließen Sie Mikrofone immer bei ausgeschalteter Phantomspeisung an. Das Gleiche gilt beim Trennen der Verbindung. Sie könnten sonst das Mikrofon oder das Gerät selbst beschädigen.*
- **•** *Stellen Sie außerdem den* **PHONES/LINE OUT***-Regler auf Minimum, bevor Sie den*  **PHANTOM***-Schalter in die eine oder andere Stellung bringen. Je nach verwendetem Mikrofon kann es sonst zu lauten Geräuschen kommen, die Ihr Gehör oder Ihre Geräte schädigen können.*
- **•** *Schließen Sie niemals unsymmetrische dynamische Mikrofone an phantomgespeiste Buchsen an. Ihre Mikrofone oder das US-122MKII könnten dabei beschädigt werden.*
- **•** *Stellen Sie diesen Schalter nur dann auf* **ON***, wenn Sie Kondensatormikrofone angeschlossen haben, die Phantomspeisung benötigen.*

#### **Wichtig**

*Beachten Sie, dass sich die Akkulaufzeit eines angeschlossenen Notebook-Computers verringert, wenn Sie den* **PHANTOM***-Schalter auf* **ON** *stellen.*

### <span id="page-9-0"></span>**Vorderes Seitenteil**

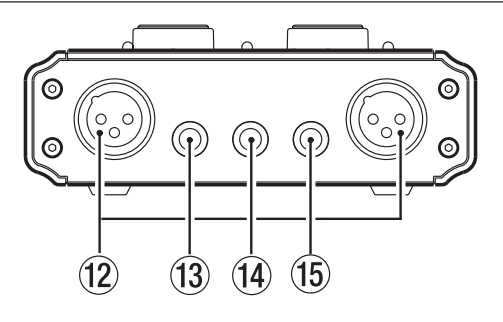

**(12) MIC IN (L, R)-Buchsen** (XLR symmetrisch) Dies sind die analogen Mikrofoneingänge. Sie sind wie folgt verdrahtet: Pin 1 = Masse, Pin  $2 = \text{hei}\beta (+)$ , Pin  $3 = \text{kalt} (-)$ .

e **LINE IN L-Buchse** (6,3-mm-Klinkenbuchse, 3-polig) Dies ist der linke symmetrische Line-Eingang.

r **PHONES-Buchse** (6,3-mm-Stereoklinkenbuchse) Dies ist ein Anschluss für einen handelsüblichen Kopfhörer.

#### **VORSICHT**

*Drehen Sie den* **PHONES***-Regler herunter, bevor Sie Kopfhörer anschließen. Anderenfalls können plötzliche laute Geräusche auftreten, die Ihr Gehör schädigen.*

#### **Anmerkung**

*Den Pegel an diesem Ausgang und den Pegel am Line-Ausgang stellen Sie gemeinsam mithilfe des*  **PHONES/LINE OUT***-Reglers ein.* 

t **LINE IN R/GUITAR IN-Buchse** (6,3-mm-Klinkenbuchse, 3-polig) Dies ist der rechte symmetrische Line-Eingang. An diesen können Sie auch eine E-Gitarre oder einen E-Bass anschließen. Damit diese Buchse als unsymmetrischer Gitarreneingang dient, stellen Sie den **MIC/LINE**-**GUITAR**-Schalter auf **GUITAR**. Um diese Buchse als symmetrischen Line-Eingang zu nutzen, stellen Sie den **MIC/LINE-GUITAR**-Schalter auf **MIC/ LINE**.

Die Anschlüsse  $(13)$  und  $(15)$  sind wie folgt verdrahtet:  $Hilse = Masse$  $Spitze = hei\beta$  [+],  $Ring = kalt [-]$ 

### <span id="page-10-0"></span>**Hinteres Seitenteil**

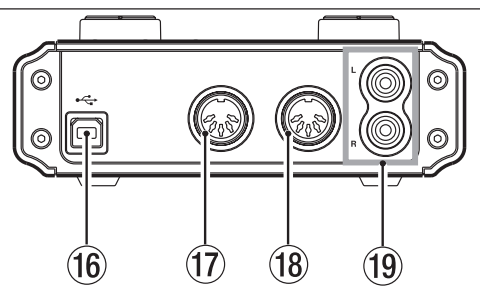

**(16) USB-Anschluss** Nutzen Sie das mitgelieferte USB-Kabel, um diesen Anschluss mit einem USB-2.0-Anschluss Ihres Computers zu verbinden (siehe "Die USB-Verbindung herstellen" auf Seite 19).

#### **Wichtig**

- **•** *Wenn das US-122MKII an einem USB-1.1- Anschluss (oder an einem USB-2.0-Anschluss im im Full-Speed-Modus) betrieben wird, können Sie nur zwischen den Abtastraten 44,1 kHz und 48 kHz wählen.*
- **•** *Das US-122MKII bezieht seinen Strom über das USB-Kabel vom Computer. In seltenen Fällen ist der Computer nicht in der Lage, genügend Strom für den Betrieb des US-122MKII zu liefern. Sollten Sie in dieser Situation sein, denken Sie über den Kauf eines USB-2.0- Hubs mit eigener, externer Stromversorgung nach.*

u **MIDI OUT-Anschluss** Gibt MIDI-Informationen aus.

i **MIDI IN-Anschluss** Empfängt MIDI-Informationen.

o **LINE OUT L/R-Klinkenbuchsen** (Cinch-Buchse, unsymmetrisch) Geben das analoge Stereosignal aus.

#### **Anmerkung**

*Den Pegel an diesem Line-Ausgang und den Pegel am Kopfhörerausgang stellen Sie gemeinsam mithilfe des* **PHONES/LINE OUT***-Reglers ein.* 

# <span id="page-11-0"></span>**Systemvoraussetzungen**

Sehen Sie auf den Tascam-Websites nach, ob es aktualisierte Systemvoraussetzungen gibt.

#### **Windows**

#### **Unterstützte Betriebssysteme**

- Windows XP, 32 Bit, SP2/SP3
- Windows XP, 64 Bit, SP2
- Windows Vista, 32 Bit, SP2
- Windows Vista, 64 Bit, SP2 oder neuer

#### **Hardware-Voraussetzungen**

Windows®-kompatibler Computer mit USB-Anschluss (USB 2.0 empfohlen)

- • Prozessor/Taktrate: Pentium 4, 1,4 GHz oder schneller AMD Athlon, 1,4 GHz oder schneller (oder gleichwertiger Prozessor)
- • Arbeitsspeicher: 512 MB oder mehr für Windows XP, 32 Bit und Windows Vista, 32 Bit

1 GB oder mehr für Windows XP, 64 Bit und Windows Vista, 64 Bit

#### **Anmerkung**

*Zwar haben wir das Gerät zusammen mit typischen Computersystemen getestet, die die oben genannten Anforderungen erfüllen, jedoch können wir keine Garantie dafür übernehmen, dass es mit jedem Computer funktioniert. Das gilt auch dann, wenn er die Systemanforderungen erfüllt. Bedenken Sie auch, dass die Rechenleistung vergleichbarer Computer voneinander abweichen kann, da sie von den verschiedensten Faktoren abhängt.*

#### **Mac OS X**

#### **Unterstützte Betriebssysteme**

- Mac OS X 10.4.11
- Mac OS X 10.5.6 oder neuer

#### **Hardware-Voraussetzungen**

Apple®-Macintosh®-Computer mit einem USB-Anschluss in der Standardausstattung

- • Prozessor/Taktrate: Power PC G4, 1 GHz oder schneller oder Intel-Prozessor
- Arbeitsspeicher: 512 MB oder mehr

# <span id="page-11-1"></span>**Den Treiber installieren**

Bevor Sie das US-122MKII nutzen können, müssen Sie den zugehörigen Treiber auf Ihrem Computer installieren. Mithilfe der CD-ROM, die dem US-122MKII beiliegt, ist dies jedoch schnell geschehen.

Von Zeit zu Zeit stellen wir aktualisierte Treiber zur Verfügung. Die jeweils neueste Treiberversion können Sie von der Tascam-Website www.tascam.de.oder www.tascam.com herunterladen.

Verbinden Sie das US-122MKII **nicht** mit Ihrem Computer, bevor Sie den Treiber installiert haben.

#### **VORSICHT**

- **•** *Behandeln Sie die beigelegten CD-ROMs sorgsam. Kratzer oder Schmutz auf einer CD-ROM können dazu führen, dass sie nicht mehr lesbar ist und die Software nicht mehr installiert werden kann. Der Ersatz einer unlesbaren CD ist kostenpflichtig.*
- **•**  *Versuchen Sie niemals, eine der beiliegenden CD-ROMs in einem herkömmlichen CD-Player abzuspielen. Die dabei auftretenden Geräusche können Ihr Gehör oder Ihre Lautsprecher schädigen.*

#### <span id="page-12-0"></span>**Treiber unter Windows installieren**

#### **Wichtig**

- **•** *Während der Installation erscheint folgender Warnhinweis: Die Software, die für diese Hardware installiert wird, hat den Windows-Logo-Test nicht bestanden. Wenn diese Meldung erscheint, klicken Sie auf Installation fortsetzen, um mit der Installation fortzufahren.*
- **•** *Während der Installation müssen Sie das Gerät verbinden, trennen und wieder verbinden (Schritte 7, 8 und 9). Jeden dieser Schritte sollten Sie in weniger als einer Minute ausführen, da die Installation sonst fehlschlagen kann.*
- **1 Vergewissern Sie sich, dass das Gerät und der Computer** *noch nicht* **über das USB-Kabel verbunden sind.**
- **2 Legen Sie die mitgelieferte Treiberinstallations-CD in das Laufwerk des Computers ein.**
- **3 Klicken Sie in dem nun erscheinenden Menü auf die Schaltfläche** *Install Driver***.**

(Sollte diese Menüseite nicht automatisch erscheinen, können Sie das Programm *Autorun2.exe* auf der CD-ROM auch von Hand aufrufen.)

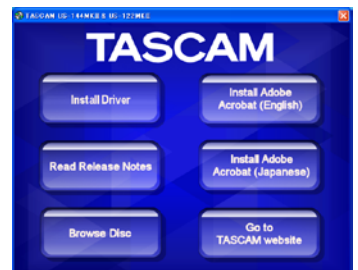

**4 Wählen Sie im Sprachauswahldialog die gewünschte Sprache für die Installation aus, und klicken Sie auf** *OK***.**

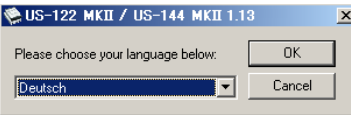

**5 Klicken Sie in dem nun erscheinenden Menü auf die Schaltfläche** *Treiber installieren***.**

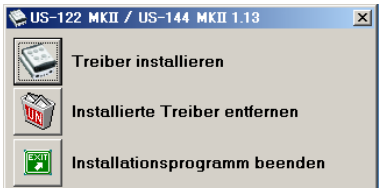

**6 Lesen Sie sich die Lizenzvereinbarung durch. Wenn Sie damit einverstanden sind, wählen Sie die Option** *Ich nehme die Lizenzvereinbarung an***. Klicken Sie auf die Schaltfläche** *Installieren***, um die Installation zu starten.**

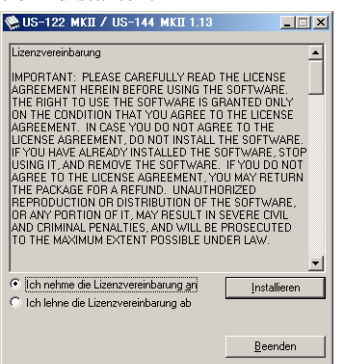

**7 Sobald das unten gezeigte Fenster erscheint, verbinden Sie das US-122MKII mithilfe des beiliegenden USB-Kabels mit Ihrem Computer.**

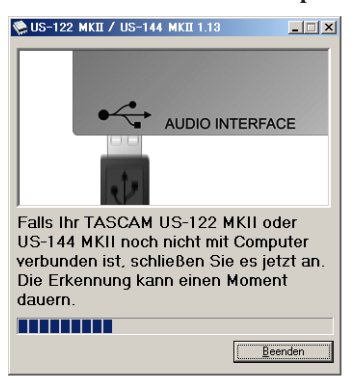

# **Wichtige Sicherheitshinweise 3 – Installation**

**8 Sobald das unten gezeigte Fenster erscheint, ziehen Sie das USB-Kabel entweder am US-122MKII oder am Computer wieder heraus.**

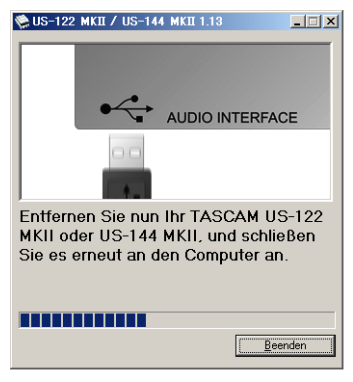

**9 Sobald erneut das unten gezeigte Fenster erscheint, stecken Sie das USB-Kabel entweder am US-122MKII oder am Computer wieder hinein.**

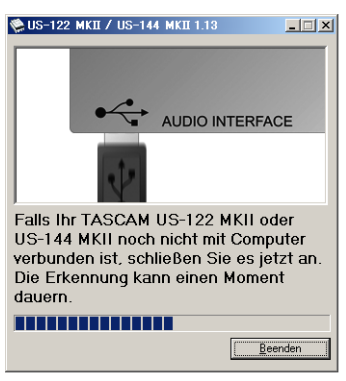

**10 Wenn das unten gezeigte Fenster erscheint, ist die Installation abgeschlossen. Klicken Sie auf die Schaltfläche** *Neustart jetzt***, um den Computer neuzustarten, so dass er den Treiber nutzen kann.**

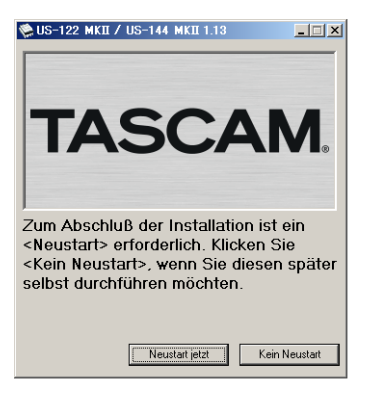

**11 Nach dem Neustart öffnen Sie das Kontrollfeld unter** *Start > Systemsteuerung* 

*> TASCAM US-122 MKII / US-144 MKII* **oder** *Start > Programme > TASCAM > US-122 MKII & US-144 MKII Control Panel***.**

Wenn die angezeigten Informationen wie Treiberversion, Gerät usw. richtig sind, war die Installation erfolgreich.

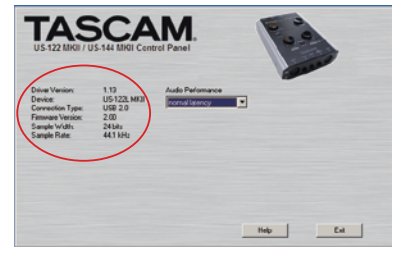

#### **Treiber unter Mac OS X installieren**

- **1 Vergewissern Sie sich, dass das US-122MKII** *noch nicht* **mit dem Computer verbunden ist.**
- **2 Führen Sie die Datei** *US-122MKII\_US-144MKII\_1.14.dmg* **auf der mitgelieferten CD-ROM aus, um das Installationsprogramm zu starten.**

Auf dem Desktop wird die Datei *TASCAM\_ US-122MKII\_US-144MKII\_1.14.mpkg* erstellt.

- **3 Führen Sie die Datei** *TASCAM\_US-122MKII\_ US-144MKII\_1.14.mpkg* **aus, um das Installationsprogramm zu starten.**
- **4 Folgen Sie den Anweisungen auf dem Bildschirm, um die Installation auszuführen.**
- **5 Starten Sie am Ende des Vorgangs den Computer neu. Verbinden Sie das US-122MKII mit dem Computer.**

#### <span id="page-14-0"></span>**Den Treiber deinstallieren**

#### **Deinstallation unter Windows**

Unter Windows gibt es zwei Möglichkeiten, den Treiber zu deinstallieren, also von Ihrem Computer zu entfernen.

#### **Deinstallation mithilfe der CD-ROM**

- **1 Führen Sie die Schritte 1 bis 4 im Abschnitt "Treiber unter [Windows](#page-12-0) [installieren"](#page-12-0) auf Seite 13 aus.**
- **2 Klicken Sie auf die Schaltfläche** *Installierte Treiber entfernen***.**

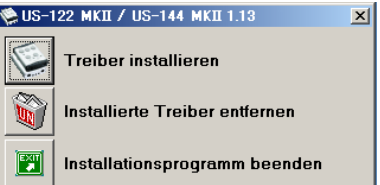

**3 Folgen Sie den Anweisungen auf dem Bildschirm.**

#### **Deinstallation über die Windows-Systemsteuerung**

- **1 Wählen Sie in Windows** *Start > Systemsteuerung > Software***.**
- **2 Wählen den Eintrag** *US-122 MKII / US-144 MKII* **aus, und klicken Sie dann auf die Schaltfläche** *Entfernen***.**
- **3 Folgen Sie den Anweisungen auf dem Bildschirm.**

#### **Deinstallation unter Mac OS X**

**1 Legen Sie die CD-ROM in das Laufwerk Ihres Computers ein, und klicken Sie auf das Symbol** *TASCAM US1xx remover***.**

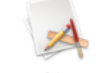

TASCAM US1xx remover

**2 Folgen Sie den Anweisungen auf dem Bildschirm.**

#### <span id="page-15-0"></span>**Häufig gestellte Fragen und Antworten zur Installation**

#### **Treiber-Installation unter Windows**

- F: Wenn ich das US-122MKII mit dem Computer verbinde, erscheint der Hardware-Assistent von Windows, und das Installieren des Treibers ist nicht möglich. Was mache ich falsch?
- A: Schließen Sie den Hardware-Assistenten von Windows und trennen Sie die USB-Verbindung. Sie müssen den Treiber installieren, bevor Sie das Gerät mit dem Computer verbinden. Führen Sie die im Abschnitt ..Treiber unter [Windows](#page-12-0) [installieren"](#page-12-0) auf Seite 13 aufgeführten Schritte aus.

 Wenn Sie den Treiber von einer der Tascam-Websites heruntergeladen haben, entpacken Sie das ZIP-Archiv in einen beliebigen Ordner. Starten Sie anschließend die Datei *setup.exe* und folgen Sie den Anweisungen auf dem Bildschirm.

- F: Ich habe die Installations-CD in den Computer eingelegt, aber das Installationsmenü erscheint nicht. Wie kann ich dieses Menü aufrufen?
- A: Die automatische Wiedergabe auf dem CD-Laufwerk ist möglicherweise deaktiviert. Um das Installationsmenü von Hand zu starten, öffnen Sie die mitgelieferte Treiber-CD-ROM mit dem Windows Explorer, und führen Sie die Datei *Autorun2.exe* aus.

### **Ihren Computer für Audioanwendungen optimieren**

Die Verarbeitung digitaler Audiodaten beansprucht erhebliche Ressourcen Ihres Computers. Wir empfehlen Ihnen deshalb, gleichzeitig mit Audioanwendungen keine anderen Programme zu verwenden.

Wenn Sie andere Anwendungen (vor allem grafikintensive Programme oder Internetanwendungen) gleichzeitig mit Ihrer Audioanwendung nutzen, kann dies dazu führen, dass die Audiodaten nicht schnell genug verarbeitet werden – die Qualität leidet dann hörbar.

# **Cubase LE 5 installieren**

Einzelheiten finden Sie in der mitgelieferten Kurzanleitung für Cubase LE 5.

# <span id="page-16-0"></span>**Überblick**

Auf dem Kontrollfeld können Sie verschiedene Einstellungen vornehmen, die die Funktionalität des US-122MKII beeinflussen.

Unter Windows XP und Windows Vista finden Sie die Verknüpfung zum Kontrollfeld unter *Start > Systemsteuerung > TASCAM US-122 MKII / US-144 MKII* sowie unter *Start > Programme > TASCAM > US-122 MKII & US-144 MKII Control Panel*.

Unter Mac OS X befindet sich das *US-122MKII & US-144MKII Control Panel* im Ordner *Anwendungen*. Weitere nützliche Audio- und MIDI-Einstellungen für Mac OS X können Sie unter *Anwendungen > Sonstiges > Audio-MIDI-Konfiguration*

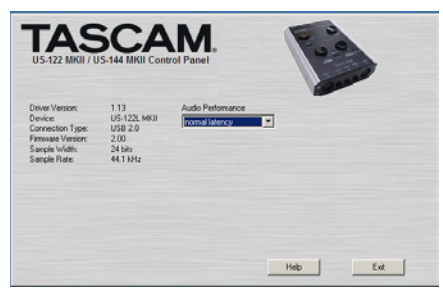

#### **Statusbereich**

Dem Statusbereich links können Sie Informationen zum Treiber und der angeschlossenen Hardware entnehmen.

Änderungen sind hier nicht möglich.

#### **Einstellungsbereich**

Auf der rechten Seite können Sie verschiedene Einstellungen des Treibers vornehmen, wie im folgenden Abschnitt beschrieben.

### **Einstellungen auf dem Kontrollfeld**

#### **Audio Performance (Verarbeitungsleistung)(Windows)**

Der Treiber des US-122MKII legt ein- und ausgehende Audiosamples vorübergehend in Puffern ab. Die Größe dieser Puffer ist einstellbar. Eine kleiner Puffer vermindert die Verzögerungen beim Abhören der Audiosignale, erfordert von Ihrem Computer jedoch eine schnellere Verarbeitung der Audiodaten. Wenn die Verarbeitung nicht schnell genug erfolgt, weil der Computer mit anderen Systemprozessen beschäftigt ist, kann es zu knackenden Störgeräuschen oder Aussetzern im Audiosignal kommen. Ein größerer Puffer bietet einen erhöhten Schutz vor solchen Problemen, führt jedoch zu größeren Verzögerungen beim Abhören. Wählen Sie die Puffergröße, die für Ihr System am besten geeignet ist.

In der Windows-Version des Kontrollfelds wählen Sie unter *Audio Performance* eine Einstellung, die auf alle Audioanwendungen des Computers wirkt. Die Einstellung *Lowest Latency* entspricht der kleinsten Puffergröße, die Einstellung *Highest Latency* der maximalen Puffergröße.

#### **Anmerkung**

*Unter Mac OS X fehlt die Einstellung Audio Performance auf dem Kontrollfeld des US-122MKII, weil die Puffergröße von jeder Audioanwendung selbst festgelegt wird. Manche Anwendungen wählen die Puffergröße automatisch, während sie bei anderen vom Nutzer festgelegt werden kann. Einzelheiten entnehmen Sie dem Handbuch zu Ihrer Audioanwendugng.*

# <span id="page-17-0"></span>**Wichtige Sicherheitshinweise 5 – Kabelverbindungen herstellen**

## **Die USB-Verbindung herstellen**

Schließen Sie das US-122MKII mithilfe des beiliegenden USB-Kabels wie in der Abbildung gezeigt an Ihren Computer an.

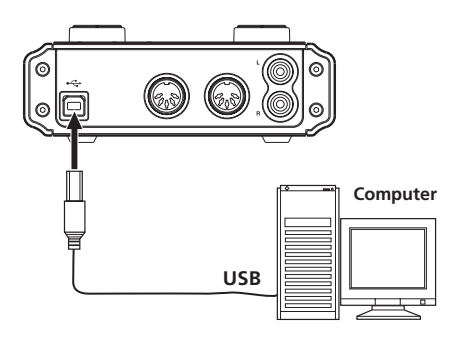

#### **Wichtig**

*Manche USB-Geräte greifen häufig auf die USB-Schnittstelle des Computers zu. Um Aussetzer und Störgeräusche im Audiosignal zu vermeiden, empfehlen wir Ihnen nachdrücklich, keine anderen USB-Geräte an den vom US-122MKII verwendeten USB-Bus anzuschließen. Ausgenommen hiervon sind lediglich USB-Tastaturen und -Mäuse, die in der Regel problemlos gleichzeitig betrieben werden können.*

### **Audioverbindungen herstellen**

Schließen Sie das Ausgangssignal Ihres Mikrofons, Ihrer Gitarre, Ihres Keyboards oder eines anderen Audiogeräts an das US-122MKII an. Dort wird es in ein digitales Audiosignal umgewandelt und über die USB-Verbindung an Ihren Computer übertragen. Verbinden Sie den Ausgang des US-122MKII mit einem Vorverstärker und Ihren Lautsprechern oder einem Kopfhörer, damit Sie die in das US-122MKII eingehenden oder die von Ihrem Computer zurückgeführten Audiosignale abhören können.

Die Balance zwischen dem Eingangssignal (Mikrofon/Gitarre) und dem vom Computer kommenden Ausgangssignal passen Sie mit dem **MON MIX**-Regler an.

#### **Anmerkung**

*Das US-122MKII hat zwei Eingangskanäle (***L***,* **R***), die jeweils als* **MIC IN***-Buchse (XLR) und* **LINE IN***- beziehungsweise* **LINE/GUITAR IN***-Buchse (6,3-mm-Klinke) zur Verfügung stehen. Sie können immer nur eine der beiden Buchsen eines Kanals nutzen, also entweder die XLR-Buchse oder die Klinkenbuchse. Wenn Sie versuchen, einen Kanal mit zwei unterschiedlichen Signalen zu versorgen, ist das US-122MKII nicht in der Lage, diese zu verarbeiten.*

#### **Mikrofone anschließen**

Schließen Sie Ihre Mikrofone an die mit **MIC IN** (**L** und **R**) bezeichneten XLR-Buchsen an. Wenn Sie Kondensatormikrofone verwenden, die Phantomspeisung benötigen, schalten Sie diese mit dem **PHANTOM**-Schalter ein.

Wenn sich der **PHANTOM**-Schalter in Stellung **ON** befindet und das Gerät mit Strom versorgt wird, leuchtet das darüber befindliche Lämpchen.

#### **VORSICHT**

- **•** *Schließen Sie dynamische Mikrofone, die ein unsymmetrisches Kabel verwenden, nur bei ausgeschalteter Phantomspeisung an (***PHANTOM***-Schalter in Stellung* **OFF***). Andernfalls kann das Mikrofon oder das US-122MKII Schaden nehmen.*
- **•** *Stellen Sie den* **PHANTOM***-Schalter immer in Stellung* **OFF***, bevor Sie Mikrofonverbindungen herstellen oder trennen. Andernfalls kann es zu lauten Geräuschen kommen, die Ihr Gehör oder Ihre Geräte schädigen können.*
- **•** *Stellen Sie außerdem den* **PHONES/LINE OUT***-Regler auf Minimum, bevor Sie den*  **PHANTOM***-Schalter in die eine oder andere Stellung bringen. Je nach verwendetem Mikrofon kann es auch dabei zu lauten Geräu-*

# **5 - Kabelverbindungen herstellen**

*schen kommen, die Ihr Gehör oder Ihre Geräte schädigen können.*

Die XLR-Steckverbinder des US-122MKII sind wie folgt verkabelt:

 $Pin 1 = Masse$ Pin  $2 =$  Heiß  $(+)$ Pin  $3 =$ Kalt  $(-)$ 

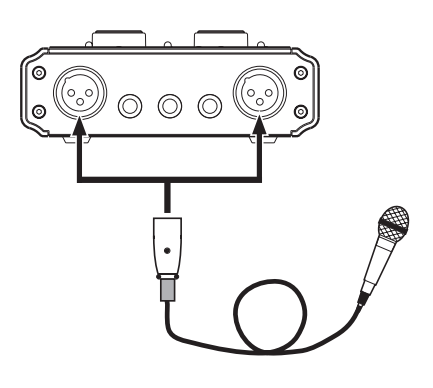

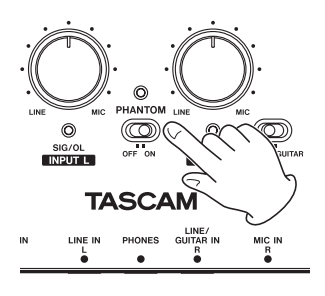

#### **Eine Gitarre anschließen**

Schließen Sie Ihre Gitarre an die rechte, mit **LINE/GUITAR IN R** bezeichnete Klinkenbuchse an, und stellen Sie den **MIC/LINE-GUITAR**-Schalter auf **GUITAR**.

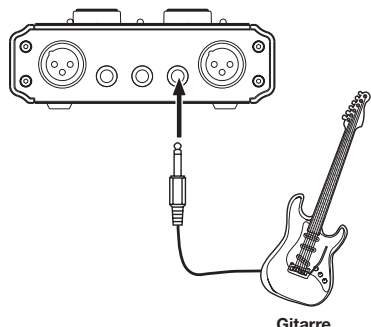

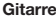

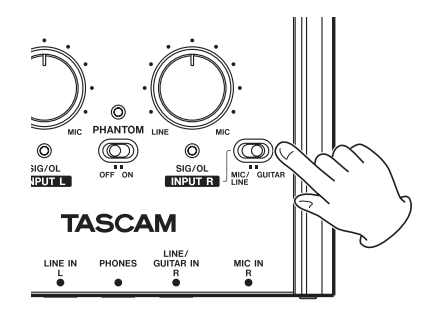

# **Wichtige Sicherheitshinweise 5 – Kabelverbindungen herstellen**

#### **Eine analoge Line-Quelle anschließen (Keyboard, Drumcomputer, Klangerzeuger, MP3- oder CD-Player usw.)**

Verbinden Sie den analogen Stereoausgang Ihres Geräts mit den **LINE IN**-Klinkenbuchsen des US-122MKII. Sie können auch nur eine der beiden Buchsen verwenden. Wenn Sie die rechte Buchse (**LINE IN R/GUITAR IN**) verwenden, vergewissern Sie sich, dass der **MIC/LINE-GUITAR**-Schalter in der Position **MIC/LINE** steht.

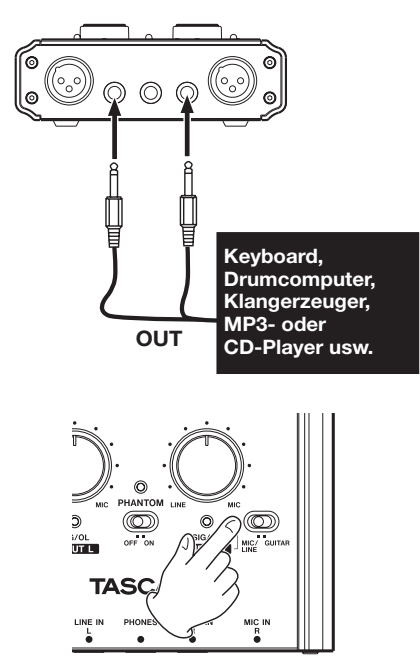

#### **Einen Schallplattenspieler anschließen**

Einen Schallplattenspieler können Sie nicht direkt an das US-122MKII anschließen, da sein Ausgangssignal zu schwach ist. Sie müssen daher einen Phonovorverstärker zwischen dem Plattenspieler und dem US-122MKII einfügen. Eine weitere Möglichkeit besteht darin, den Plattenspieler zunächst an einen Verstärker mit Phono-Eingang anzuschließen, und den Line-Ausgang des Verstärkers mit dem US-122MKII zu verbinden.

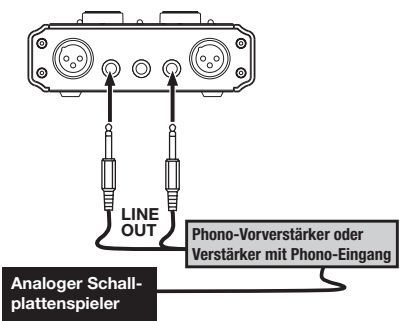

#### **Monitorlautsprecher anschließen**

Verbinden Sie Monitorlautsprecher (Aktivlautsprecher oder einen Verstärker mit Lautsprechern) mit den **LINE OUT**-Klinkenbuchsen auf dem hinteren Seitenteil.

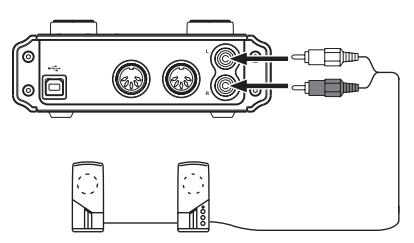

**Aktivlautsprecher oder Verstärker mit Lautsprechern**

#### **Kopfhörer anschließen**

Verbinden Sie Ihre Kopfhörer mit dem **PHONES**-Anschluss (Stereo-Klinkenbuchse) auf dem vorderen Seitenteil.

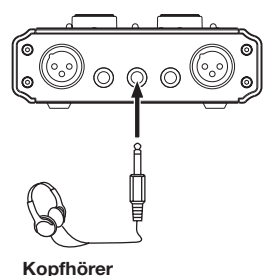

# <span id="page-20-0"></span>**MIDI-Verbindungen herstellen**

Schließen Sie MIDI-Geräte wie MIDI-Klangerzeuger, Keyboards, Synthesizer und Drumcomputer wie in der Abbildung gezeigt an das US-122MKII an.

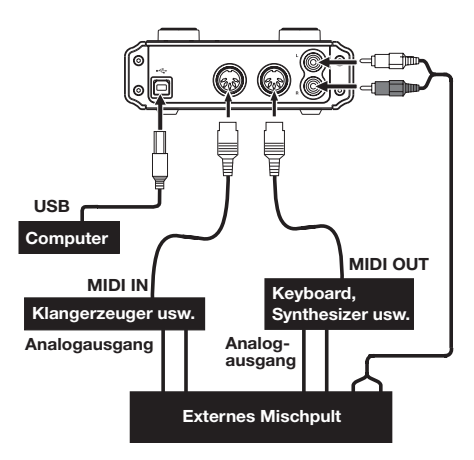

Wenn Sie das Audiosignal eines solchen MIDI-Gerätes abhören wollen, verbinden Sie dessen Audioausgang mit den **LINE IN**-Buchsen des US-122MKII. Sie können aber auch ein externes Mischpult verwenden. Verbinden Sie in diesem Fall den Audioausgang des MIDI-Geräts und die **LINE OUT**-Buchsen des US-122MKII mit Mischpulteingängen.

#### **Anmerkung**

*MIDI-Verbindungen übertragen keine Audioinformationen. Sie transportieren lediglich Anweisungen, welcher Ton wann und wie wiedergegeben werden soll. Deshalb müssen Sie auch den Audioausgang eines solchen Gerätes anschließen, um den ausgegebenen Ton hören zu können.*

Zur Übertragung und zum Empfang von MIDI-Timecode (MTC) können Sie die **MIDI IN-/MIDI OUT**-Buchsen ebenfalls nutzen. Auf diese Weise lässt sich Ihre

DAW-Anwendung mit Ihren MIDI-Geräten synchronisieren.

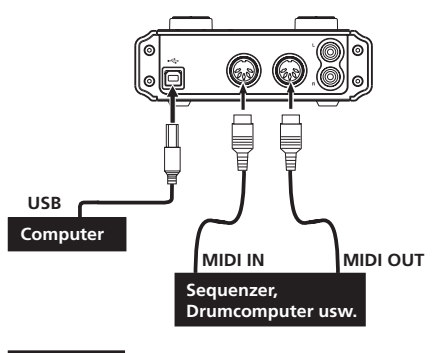

#### **Wichtig**

- **•** *Das* **MIDI IN** *und das* **USB***-Lämpchen leuchten manchmal auch noch, nachdem der Computer heruntergefahren wurde. Dies liegt daran, dass manche Computer auch nach dem Ausschalten noch Strom über das USB-Kabel liefern.*
- **•** *Das* **MIDI IN***-Lämpchen leuchtet, wenn das US-122MKII am* **MIDI IN***-Anschluss beliebige MIDI-Daten empfängt. Wenn ein MIDI-Gerät angeschlossen ist, das Active-Sensing-Informationen sendet, blinkt dieses Lämpchen dauerhaft. Um dies zu vermeiden, deaktivieren Sie Active Sensing auf dem angeschlossenen Gerät.*
- **•** *Mit dem Windows Media Player haben Sie die Möglichkeit, MIDI-Daten auch ohne MIDI-Klangerzeuger über die* **LINE OUT/PHONES***-Anschlüsse des US-122MKII hörbar zu machen. Wählen Sie dazu Start > Systemsteuerung > Sounds und Audiogeräte, und wählen Sie auf der Registerkarte Audio als Standardgerät für die MIDI-Musikwiedergabe den Eintrag Microsoft GS Wavetable SW Synth.*

# <span id="page-21-0"></span>**Wichtige Sicherheitshinweise 6 – Audioanwendungen**

Dieses Kapitel erklärt, wie Sie einige Audioanwendungen einrichten, um sie mit diesem Gerät zu verwenden.

### **Windows XP und Windows Media Player**

- **1 Schließen Sie alle Anwendungen und öffnen Sie im** *Start***-Menü von Windows die** *Systemsteuerung***.**
- **2 Wählen Sie** *Sounds und Audiogeräte* **oder** *Sounds und Multimedia***.**

Wenn keine der beiden Optionen vorhanden ist, klicken Sie auf *Sounds, Sprache und Audiogeräte*. Nun sollte eine der Optionen erscheinen.

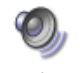

Sounds and Audio Devices

**3 Wählen Sie die Registerkarte** *Audio***, und wählen Sie als** *Standardgerät* **für die** *Soundwiedergabe* **den Eintrag** *TASCAM US-122MKII***.**

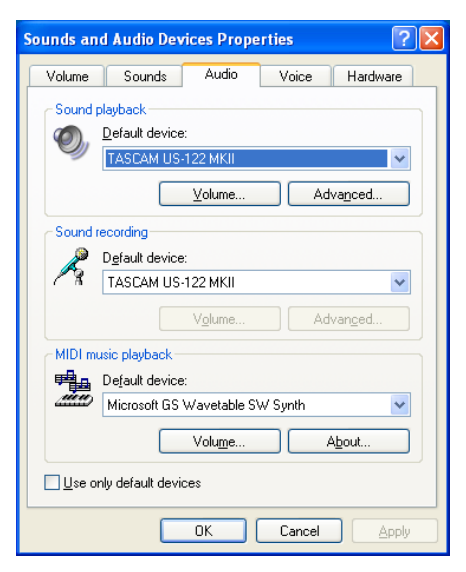

**4 Klicken Sie auf** *OK***.**

**5 Starten Sie den Windows Media Player, wählen Sie eine Audiodatei und starten Sie die Wiedergabe.**

#### **Anmerkung**

- **•** *Wenn Sie die Einstellung ändern, während der Windows Media Player ausgeführt wird, ist die Änderung zunächst nicht wirksam. Beenden Sie in diesem Fall den Windows Media Player und starten Sie ihn neu. Sollten Sie anschließend noch immer nichts hören können, starten Sie den Computer neu.*
- **•** *Wenn Sie die hier beschriebene Einstellung vornehmen, erfolgt die Audioausgabe über das Tascam-Interface und nicht mehr über die Audioausgänge des Computers.*

### <span id="page-22-0"></span>**Windows Vista und Windows Media Player**

- **1 Schließen Sie alle Anwendungen und öffnen Sie im** *Start***-Menü von Windows die** *Systemsteuerung***.**
- **2 Wählen Sie** *Sound***.**

Wenn die Option nicht vorhanden ist, wählen Sie *Hardware und Sound*. Sie sollte nun erscheinen.

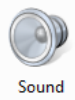

**3 Wählen Sie die Registerkarte** *Wiedergabe***, wählen Sie** *Lautsprecher US-122MK2***, und klicken Sie auf die Schaltfläche** *Als Standard***.**

> Es sollte nun ein grüner Haken im Eintrag *Lautsprecher US-122MK2*.

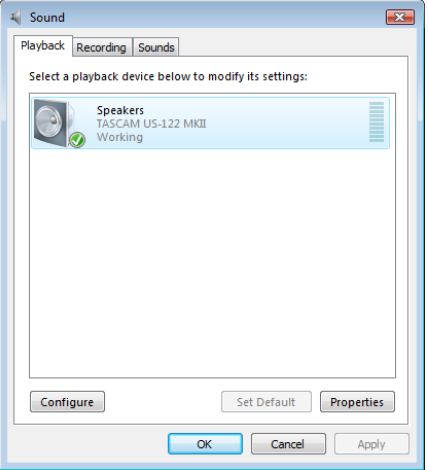

- **4 Klicken Sie auf** *OK***.**
- **5 Starten Sie den Windows Media Player, wählen Sie eine Audiodatei und starten Sie die Wiedergabe.**

#### **Anmerkung**

- **•** *Wenn Sie die Einstellung ändern, während der Windows Media Player ausgeführt wird, ist die Änderung zunächst nicht wirksam. Beenden Sie in diesem Fall den Windows Media Player und starten Sie ihn neu. Sollten Sie anschließend noch immer nichts hören können, starten Sie den Computer neu.*
- **•** *Wenn Sie die hier beschriebene Einstellung vornehmen, erfolgt die Audioausgabe über das Tascam-Interface und nicht mehr über die Audioausgänge des Computers.*

# <span id="page-23-0"></span>**Wichtige Sicherheitshinweise 6 – Audioanwendungen**

# **Mac OS X und iTunes**

**1 Öffnen Sie die** *Systemeinstellungen* **im Apfel-Menü.**

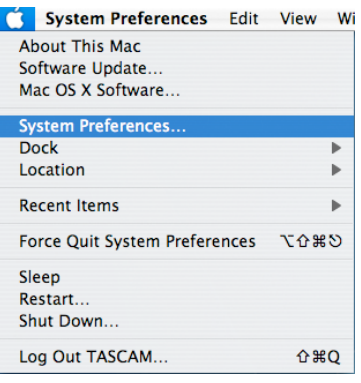

#### $\mathbf{e}\,\mathbf{e}\,$ Sound  $\leftarrow$   $\leftarrow$  Show All  $\sqrt{a}$ Sound Effects Output Input Choose a device for sound output Name Internal coaskers **Built-in Audio Digital Out** Optical digital-out port **US-122 MKI** Settings for the selected device: The selected device has no output controls  $\odot$  $\bigoplus$  =(b)  $\bigoplus$  Mute Output volume:  $\blacksquare$ Show volume in menu bar

# **Cubase LE 5**

Wie Sie die Einstellungen für diese Software vornehmen, können Sie in der mitgelieferten Kurzanleitung für Cubase LE 5 nachlesen.

**2 Wählen Sie** *Ton***.**

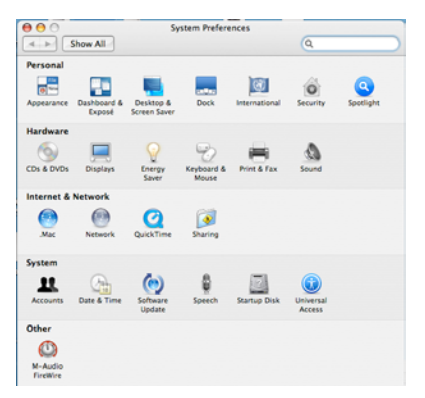

**3 Klicken Sie auf** *Ausgabe***, und wählen Sie im Feld darunter** *US-122MKII: Ausgabe***.**

# **Wichtige Sicherheitshinweise 7 – MIDI-Implementation**

<span id="page-24-0"></span>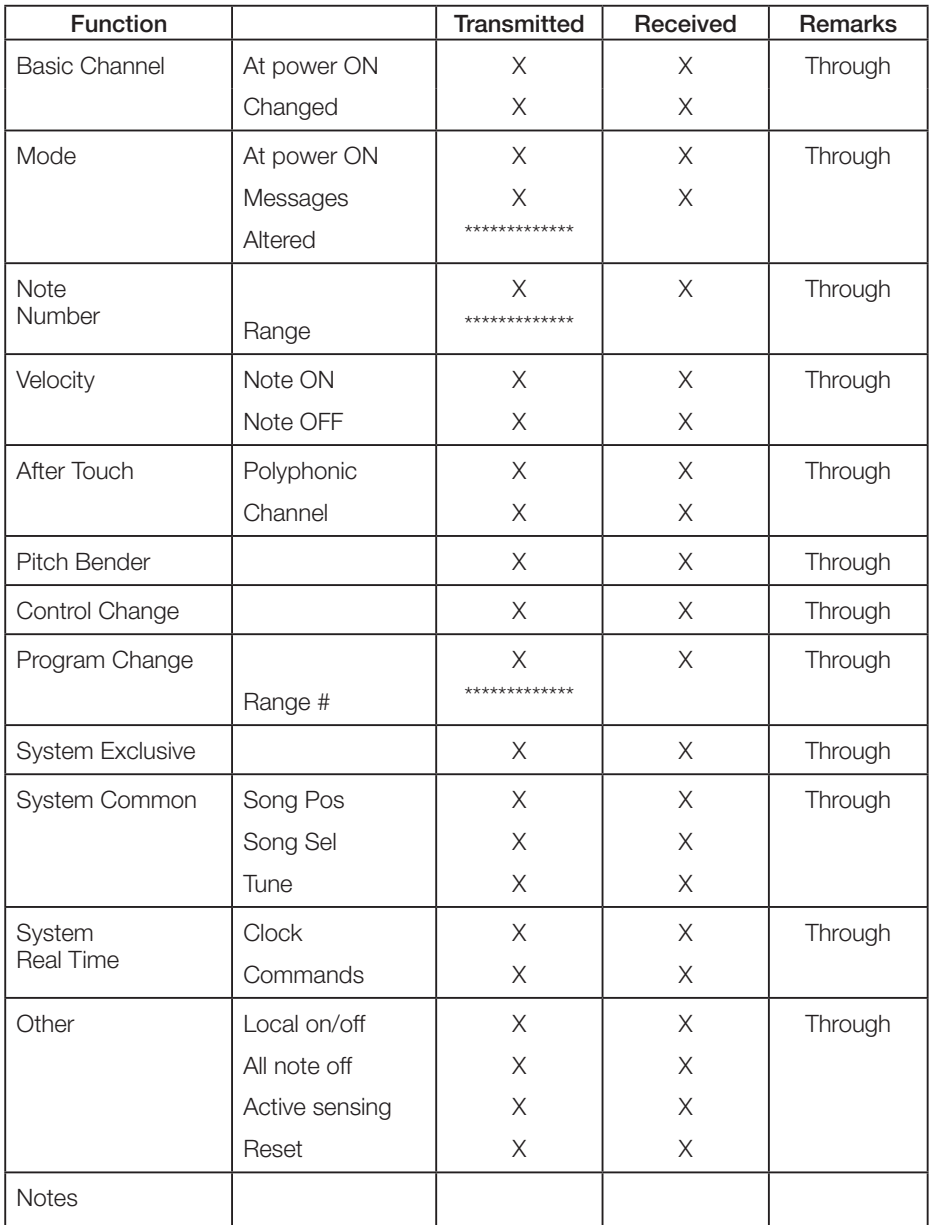

Mode 1: Omni on, Poly Mode 2: Omni on, Mono O: Yes Mode 3: Omni off, Poly Mode 4: Omni off, Mono X: No

# <span id="page-25-0"></span>**Wichtige Sicherheitshinweise 8 – Problembehebung**

Wenn Sie das Gerät nicht wie vorgesehen nutzen können, obwohl Sie es wie in diesem Handbuch beschrieben eingerichtet haben, finden Sie in diesem Kapitel einige Lösungsvorschläge.

Sollten Sie das Problem dennoch nicht beheben können, wenden Sie sich bitte an den Tascam-Support. Beschreiben Sie Ihr Problem genau, und geben Sie außerdem die folgenden Informationen zu Ihrer Arbeitsumgebung an:

- • Hersteller/Marke des Computers
- Modell
- Prozessor (CPU)
- Installierter Arbeitsspeicher
- Betriebssystem
- Verwendete Audiosoftware
- Art der Antivirus-Software auf dem Computer
- Netzwerkbetrieb ja/nein

#### **Die Installation schlägt fehl. Das Installationsprogramm wurde normal ausgeführt, aber der Computer erkennt das Gerät nicht.**

Überprüfen Sie Folgendes:

#### **1 Leuchtet das USB-Lämpchen am Gerät grün?**

Wenn das USB-Lämpchen nicht leuchtet, vergewissern Sie sich, dass das USB-Kabel richtig mit dem Gerät und dem Computer verbunden ist.

#### **Wichtig**

*Verwenden Sie immer das mitgelieferte USB-Kabel.* 

#### **2 Verwenden Sie einen anderen USB-Anschluss am Computer.**

Möglicherweise funktioniert das Gerät an manchen USB-Anschlüssen nicht. Versuchen Sie es mit einem anderen der im Computer eingebauten USB-Anschlüsse (z. B. einem

hinteren statt einem vorderen) und installieren Sie den Treiber neu.

#### **Wichtig**

- **•**  *Entfernen Sie andere USB-Geräte und überprüfen Sie, ob Ihr Tascam-Gerät jetzt erkannt wird. (Tastatur und Maus können angeschlossen bleiben.)*
- **•**  *Verwenden Sie keinen USB-Hub oder -Verteiler. Verbinden Sie das Gerät immer direkt mit einem der eingebauten USB-Anschlüsse des Computers.*
- **3 Beenden Sie andere Programme, die im Hintergrund laufen.**

Antiviren- und andere Software, die im Hintergrund läuft, kann die Installation stören. Beenden Sie solche Programme, bevor Sie die Installation starten.

Weitere Informationen zur Installation und Deinstallation des Treibers siehe ["Den](#page-11-1) Treiber installieren" auf Seite 12 und "Den Treiber [deinstallieren"](#page-14-0) auf Seite 15.

#### **Während der Audiowiedergabe wird kein Ton ausgegeben.**

Die Audioausgabe muss auf dem Computer eingerichtet werden.

Überprüfen Sie die untenstehenden Schritte, während das Gerät mit dem Computer verbunden ist.

Wenn Sie die hier beschriebene Einstellung vornehmen, erfolgt die Audioausgabe über das Tascam-Interface und nicht mehr über die Audioausgänge des Computers.

#### **Windows XP**

- **1 Schließen Sie alle Anwendungen und öffnen Sie im** *Start***-Menü von Windows die** *Systemsteuerung***.**
- **2 Öffnen Sie** *Sounds und Audiogeräte*

Wenn der Eintrag nicht vorhanden ist, wählen Sie *Sounds, Sprache und Audiogeräte*. Nun sollte der Eintrag erscheinen.

**3 Wählen Sie die Registerkarte** *Audio***, und wählen Sie als Standardgerät für die** *Soundwiedergabe* **und** *Soundaufnahme* **den Eintrag** *TASCAM US-122MKII***.**

#### **Windows Vista**

- **1 Schließen Sie alle Anwendungen und öffnen Sie im** *Start***-Menü von Windows die** *Systemsteuerung***.**
- **2 Wählen Sie** *Ton***.**

Wenn der Eintrag nicht vorhanden ist, wählen Sie *Hardware und Sound*. Nun sollte der Eintrag erscheinen.

**3 Wählen Sie die Registerkarte** *Wiedergabe***, wählen Sie** *Lautsprecher US-122MK2***, und klicken Sie auf die Schaltfläche** *Als Standard***.**

#### **Mac OS X**

- **1 Schließen Sie alle Anwendungen und wählen Sie im Apfel-Menü die** *Systemeinstellungen***.**
- **2 Wählen Sie** *Ton***.**
- **3 Wählen Sie im Bereich** *Ausgabe* **den Eintrag** *US-122MKII Output***.**
- **4 Starten Sie den Computer neu und überprüfen Sie, ob die Tonausgabe jetzt funktioniert.**

Je nachdem, welche Audioanwendung Sie nutzen, kann es erforderlich sein, weitere Geräteeinstellungen vorzunehmen.

Audiosoftware greift häufig auf andere Audiokomponenten zu als das Betriebssystem. Vergewissern Sie sich deshalb nach der Installation des Tascam-Gerätetreibers zunächst, dass die Einstellungen der Audiotreiber Ihrer Audiosoftware korrekt sind.

Einzelheiten zu den erforderlichen Einstellungen finden Sie im Benutzerhandbuch Ihrer Audiosoftware.

Wenn Sie das mitgelieferte Cubase LE 5 verwenden, finden Sie auch eine Kurzanleitung auf der beiliegenden Tascam-Treiber- $CD$ 

#### **Der Ton setzt aus oder Geräusche sind zu hören.**

Dieses Problem tritt auf, wenn der Prozessor des Computers überlastet ist.

Hier finden Sie einige Möglichkeiten, die Prozessorlast auf Ihrem Computer zu verringern.

 Ein drahtloses Netzwerk (WLAN), Antiviren-Software und andere Programme, die im Hintergrund arbeiten, belasten den Prozessor ständig und können zu den genannten Problemen führen.

- **1 Deaktivieren Sie das WLAN und verwenden Sie keine Antiviren-Software und andere Hintergrundprogramme, wenn Sie den Computer mit diesem Gerät nutzen.**
- **2 Stellen Sie die Puffergröße (Buffer Size) in Ihrer Audiosoftware auf einen größeren Wert ein.**

#### **Anmerkung**

- **•** *Informieren Sie sich beim Hersteller Ihrer Audiosoftware nach Möglichkeiten, die Prozessorlast durch das Programm zu verringern.*
- **•** *Wenn Sie keine Audiosoftware verwenden, versuchen Sie die Einstellung High latency unter Audio Performance auf dem Kontrollfeld des Tascam-Treibers.*
- **3 Ändern Sie die Einstellungen Ihres Computers, um ihn für die Audiobearbeitung zu optimieren, wie auf der nächsten Seite beschrieben.**

# **Wichtige Sicherheitshinweise 8 – Problembehebung**

#### **Optimierung unter Windows XP**

- **1 Klicken Sie mit der rechten Maustaste auf** *Arbeitsplatz* **und wählen Sie** *Eigenschaften***.**
- **2 Wählen Sie die Registerkarte** *Erweitert***.**
- **3 Klicken Sie im Feld** *Systemleistung* **auf** *Einstellungen***.**
- **4 Wählen Sie die Option** *Für optimale Leistung anpassen***, und klicken Sie auf** *OK***.**

#### **Optimierung unter Windows Vista**

#### **a) Deaktivieren Sie Windows-Aero.**

**1 Klicken Sie mit der rechten Maustaste auf den Desktop, und wählen Sie** *Anpassen***.**

> Die Seite *Darstellung und Sounds anpassen* erscheint.

- **2 Wählen Sie** *Fensterfarbe und -darstellung***, und klicken Sie dann auf** *Eigenschaften für klassische Darstellung öffnen, um weitere Optionen anzuzeigen***.**
- **3 Wählen Sie** *Windows Vista-Basis* **oder jede andere Option außer** *Windows-Aero***.**

#### **b) Leistungseinstellungen**

- **1 Klicken Sie mit der rechten Maustaste auf** *Computer***, wählen Sie** *Eigenschaften* **und klicken Sie dann auf** *Erweiterte Systemeinstellungen***.**
- **2 Wählen Sie die Registerkarte** *Erweitert***.**
- **3 Klicken Sie im Feld** *Systemleistung* **auf** *Einstellungen***.**
- **4 Wählen Sie die Option** *Für optimale Leistung anpassen***, und klicken Sie auf** *OK***.**

#### **Optimierung unter Mac OS X**

#### **Anmerkung**

*Bei manchen Computermodellen und Versionen von Mac OS X gibt es die folgende Einstellung möglicherweise nicht.*

- **1 Öffnen Sie die** *Systemeinstellungen* **und wählen Sie** *Energie sparen***.**
- **2 Wählen Sie den Bereich** *Ruhezustand***.**
- **3 Wählen Sie unter** *Ruhezustand des Computers aktivieren nach Inaktivität von:* **die Einstellung** *Nie***.**
- **4 Wählen Sie unter** *Ruhezustand für Monitore aktivieren nach Inaktivität von:* **die Einstellung** *Nie***.**
- **5 Wählen Sie den Bereich** *Optionen***.**

Wenn die Option *Prozessorleistung* vorhanden ist, wählen Sie hier die Einstellung *Maximal*.

#### **Fragen zu Cubase LE 5**

Da Cubase LE 5 ein Produkt der Steinberg Media Technologies GmbH ist, bietet Tascam für diese Software auch keinerlei Support.

Weitere Informationen zur Nutzung von Cubase LE 5 finden Sie in der Online-Hilfe der Software und im PDF-Handbuch.

# <span id="page-28-0"></span>**Eingänge und Ausgänge**

#### **Analogeingänge und -ausgänge**

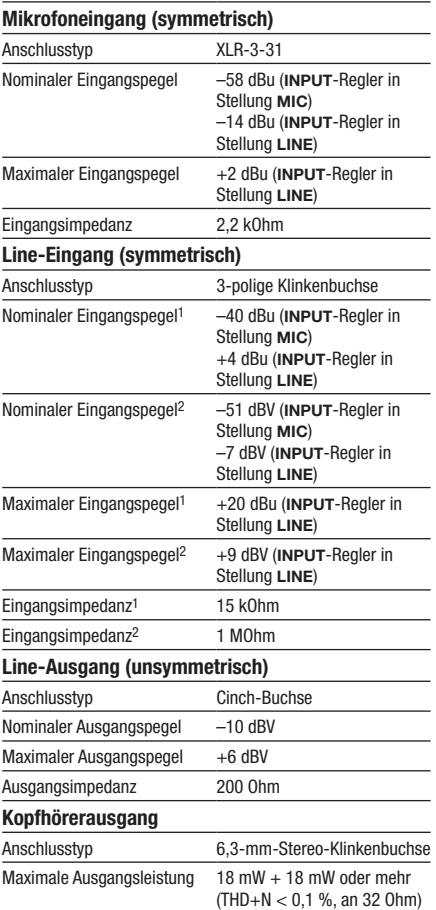

1 Linker und rechter Kanal, **MIC/LINE-GUITAR**-Schalter in Stellung **MIC/LINE**

2 Rechter Kanal, **MIC/LINE-GUTAR**-Schalter in Stellung **GUITAR**

#### **Sonstige Eingänge und Ausgänge**

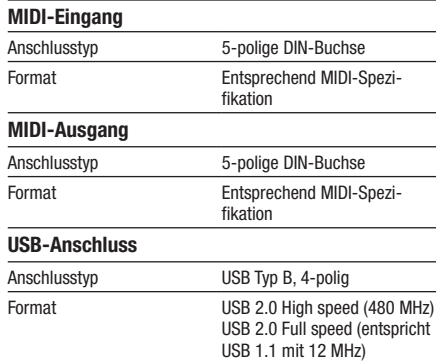

# **Leistungsdaten Audio**

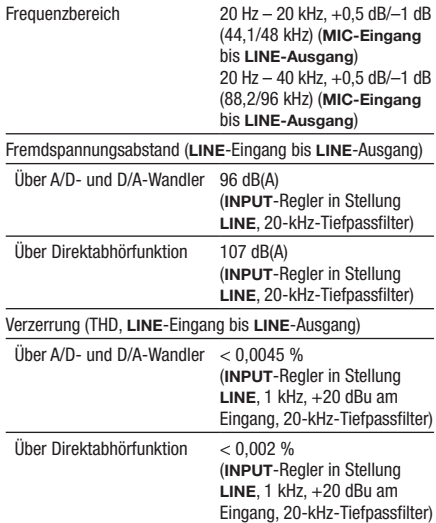

# <span id="page-29-0"></span>**Systemvoraussetzungen**

Bitte sehen Sie auf den Tascam-Websites nach, ob es aktualisierte Systemvoraussetzungen gibt.

#### **Windows**

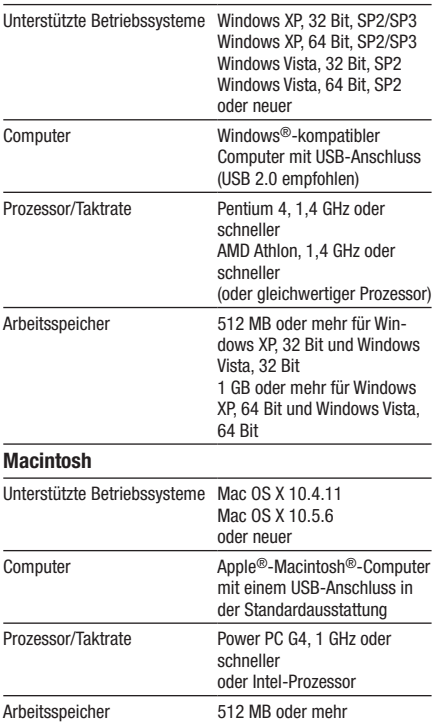

# **Signalverarbeitung**

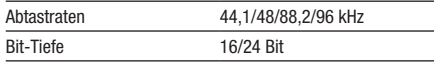

### **Stromversorgung und sonstige Daten**

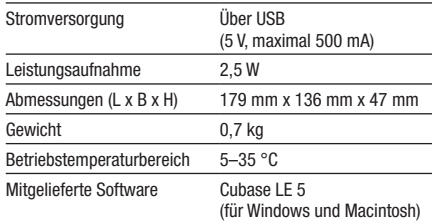

# <span id="page-30-0"></span>**Maßzeichnung**

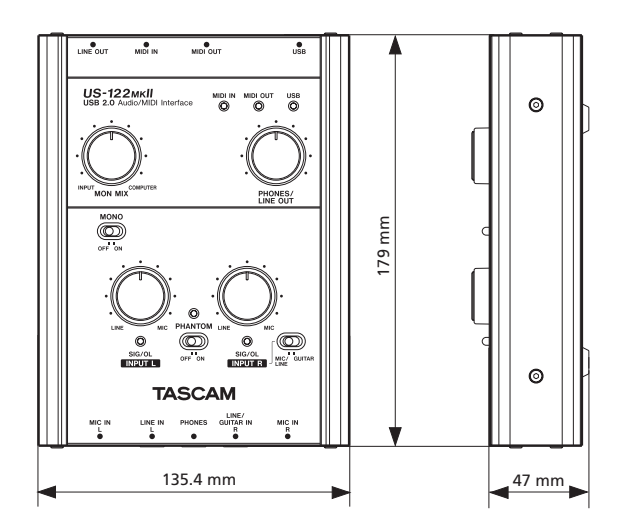

- • Abbildungen und weitere Angaben können vom aktuellen Produkt abweichen.
- • Änderungen an Konstruktion und technischen Daten vorbehalten.

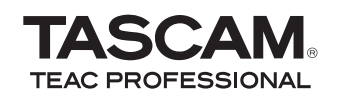

# **US-122MKT**

TEAC CORPORATION www.tascam.jp Phone: +81-42-356-9143 1-47 Ochiai, Tama-shi, Tokyo 206-8530, Japan TEAC AMERICA, INC. www.tascam.com Phone: +1-323-726-0303 7733 Telegraph Road, Montebello, California 90640, USA TEAC CANADA LTD. www.tascam.com Phone: +1905-890-8008 Facsimile: +1905-890-9888 5939 Wallace Street, Mississauga, Ontario L4Z 1Z8, Canada TEAC MEXICO, S.A. De C.V. www.teacmexico.net Phone: +52-55-5010-6000 Río Churubusco 364, Colonia Del Carmen, Delegación Coyoacán, CP 04100 México DF, México TEAC UK LIMITED www.tascam.co.uk Phone: +44-8451-302511 Suites 19 & 20, Building 6, Croxley Green Business Park, Hatters Lane, Watford, Hertfordshire, WD18 8TE, UK TEAC EUROPE GmbH www.tascam.de Phone: +49-611-71580 Bahnstrasse 12, 65205 Wiesbaden-Erbenheim, Germany Gedruckt in China